## **Month-End Closing Procedures**

When closing the month the following modules should be reconciled to the General Ledger:

Purchase Order – Purchases Clearing Report Inventory – Inventory Valuation Report Accounts Payable – A/P Trial Balance Report Accounts Receivable – A/R Trial Balance Report

# **Before reconciling, check to be sure that the Daily Transaction Registers are all posted for each module.**

## **Purchase Order:**

The Purchases Clearing account is a temporary liability account that is credited when Inventory is received using Receipt of Goods. When the invoice is received using Receipt of Invoice, this account is debited.

The Purchases Clearing Report shows any open Purchase Orders that have not been received complete, meaning quantity ordered must match quantity received and quantity invoiced. The balance on this report should match the balance for the Purchases Clearing account in the General Ledger. **This report should be run at the end of the month BEFORE entering any receipts for the following month.**

Note: The Purchases Clearing account is entered on the Accounts tab in Product Line Maintenance in Inventory from the Setup Menu.

**Purchases Clearing Report** Sorted by Purchase Order Number For Item Types: Inventory Items

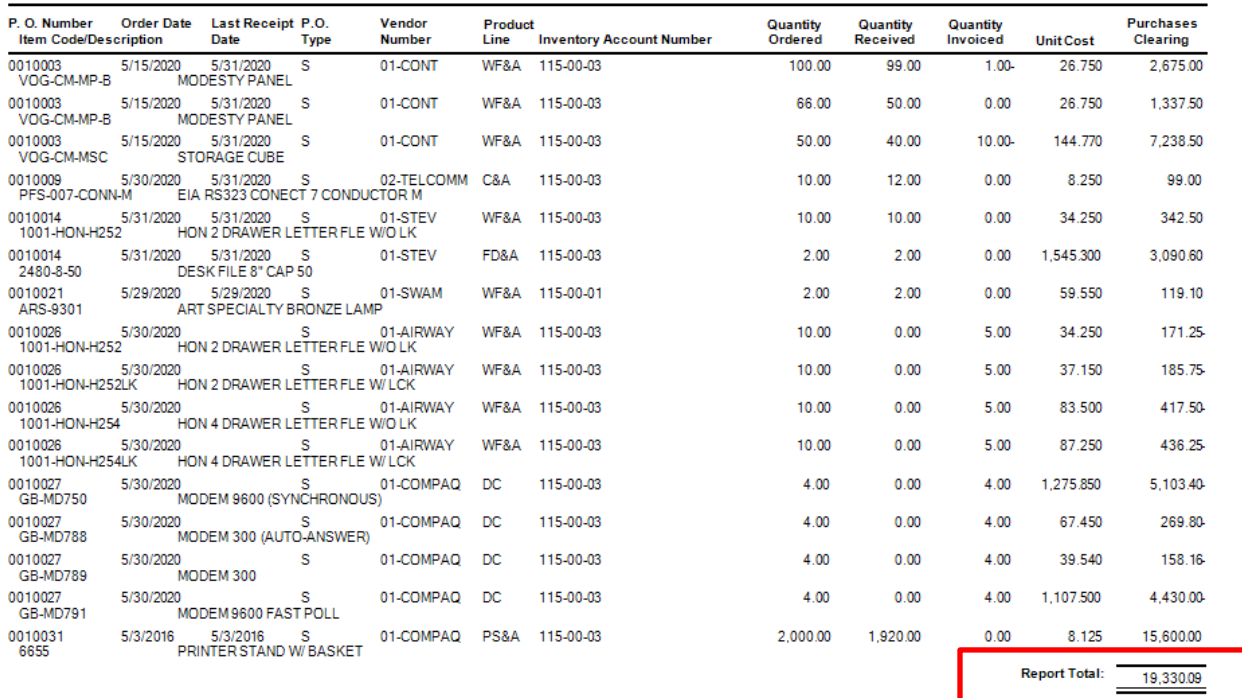

Demo Company (DMO)

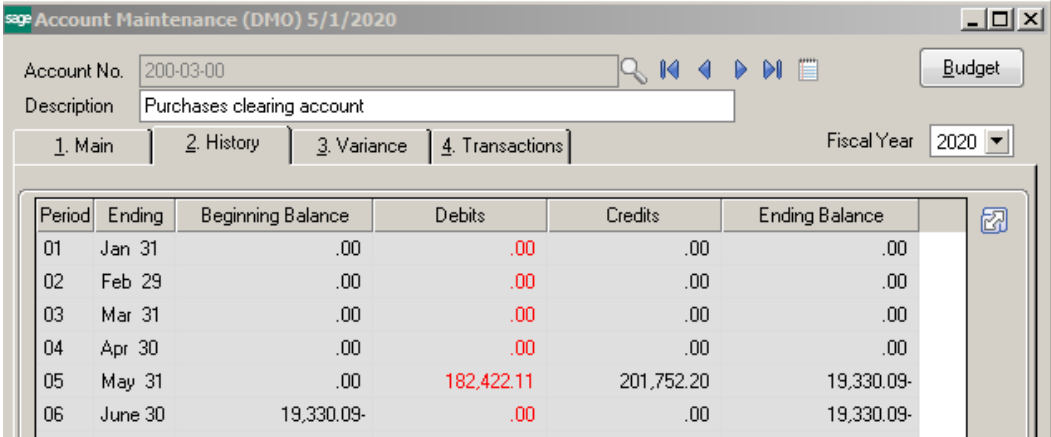

**Inventory Management:**

The **Negative Tier Report** should be run before processing Period End, if any of the following valuation methods are used – LIFO, FIFO, Lot or Serial. It identifies items that have a negative quantity in a cost tier. These quantities should be corrected before Period End is performed.

## **Inventory Negative Tier Report**

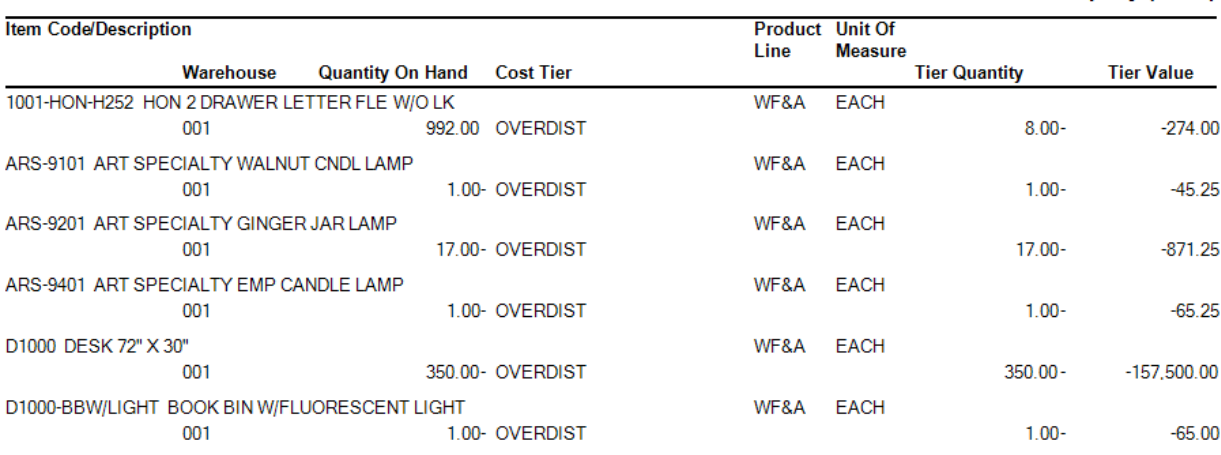

The **Negative Tier Adjustment Register** will automatically adjust the negative tiers against the positive tier quantities that are available. Once printed, the system will prompt you to update. Any tiers that don't have a positive tier to adjust against will need to be manually corrected using Inventory Transaction Entry – Adjustment.

**Inventory Negative Tier Adjustment Register** Journal Posting Date: 5/31/2020 Register Number: 1N-000002 Demo Company (DMO) Product Line: WF&A WORKSTATION FURN & ACCESS **Item Code/Description Adjusted Cost Tiers** Unit Cost Cost Tier U/M Whse Quantity Quantity **Unit Cost** Adjustment 1001-HON-H252 HON 2 DRAWER LETTER FLE W/OLK EACH 001 OVERDIST 8.00-34.250 5/1/2020 00000008 8.00 34.250  $0.00$ Item 1001-HON-H252 Total:  $0.00$ **Product Line WF&A Total:**  $0.00$ Report Total:  $0.00$ 

Demo Company (DMO)

The **Inventory Valuation Report** should be used to balance to the General Ledger. The report should be run before any transactions for the future month are entered. If it cannot be run by month end, then the Inventory Valuation by Period report may be used instead.

**Inventory Valuation Report**<br>Sorted by Item Code

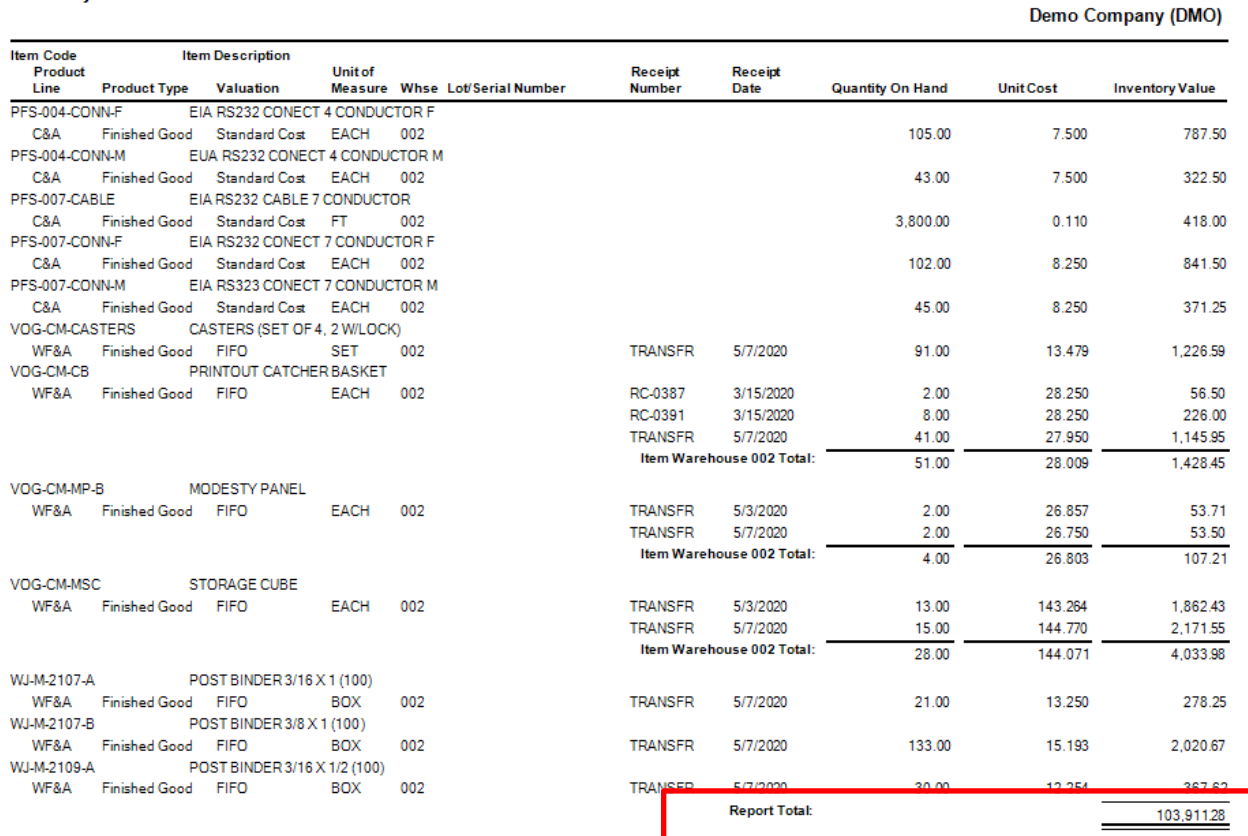

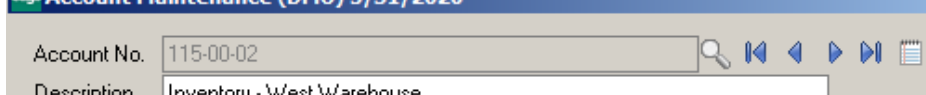

see Account Maintenance (DMO) 5/31/2020

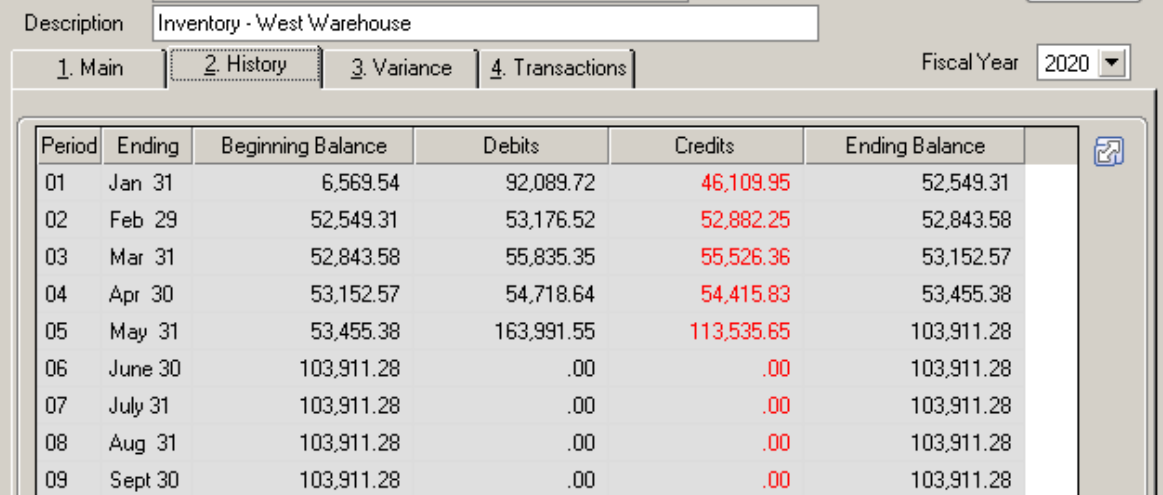

 $|Z|$ 

 $But$ 

## **Accounts Payable**:

The **Accounts Payable Trial Balance** report should be used to reconcile the Open payables to the General Ledger. This report uses the Posting Date verses the Accounts Payable Aging report, which uses Invoice Date.

# Accounts Payable Trial Balance<br>All Open Invoices as of 5/31/2020

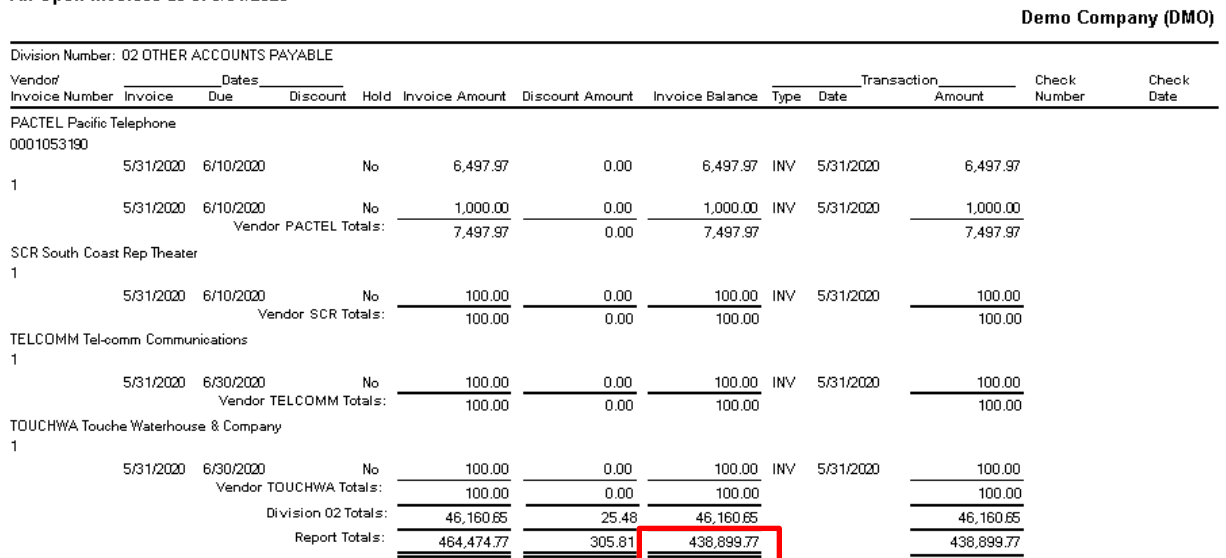

### General Ledger Detail Report

### Demo Company (DMO)

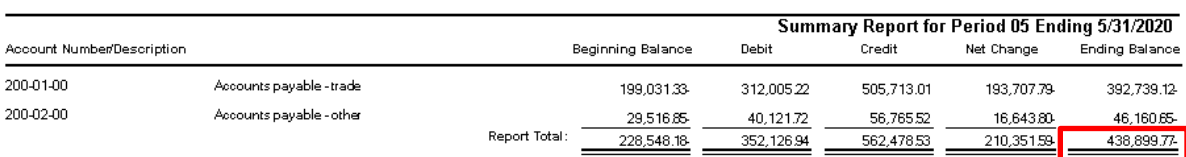

## **Accounts Receivable:**

The **Accounts Receivable Trial Balance** report should be used to reconcile the Open payables to the General Ledger. This report uses the Posting Date verses the Accounts Receivable Aging report, which uses Invoice Date.

#### **Accounts Receivable Trial Balance** All Open Invoices as of 5/31/2020

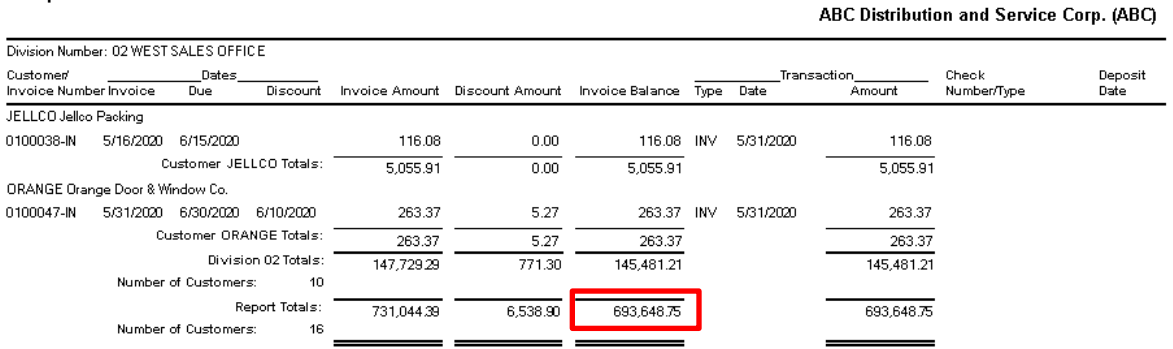

## General Ledger Detail Report

ABC Distribution and Service Corp. (ABC)

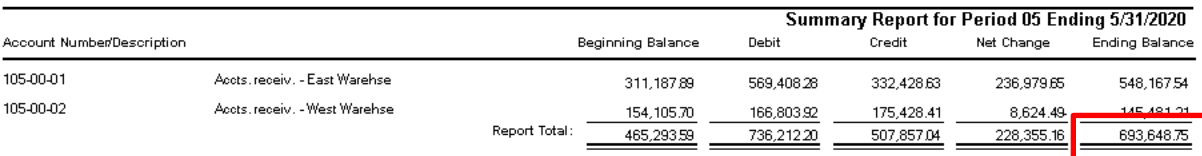

# Sage 100 ERP Order of Closing

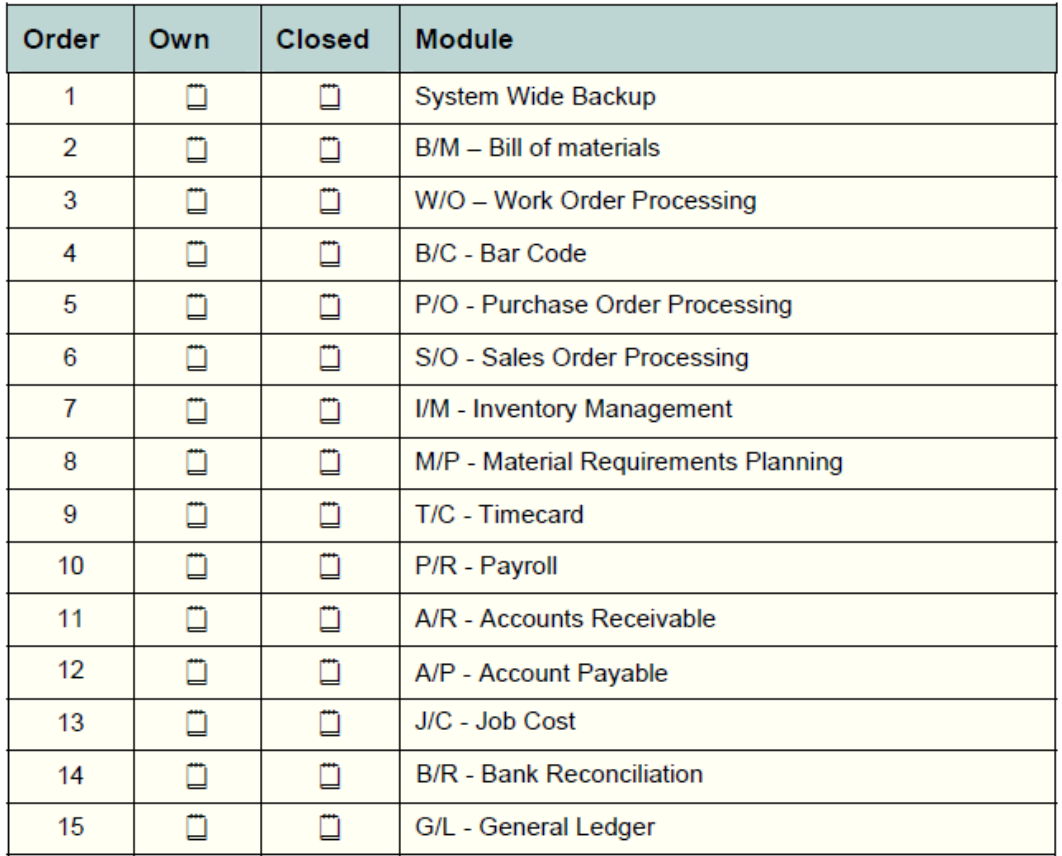

Notes:

- The following modules don't have an actual period end: Bill of Materials, Work Order, Bar Code, MRP, Timecard and Bank Reconciliation
- Payroll is closed Quarterly
- General Ledger should always be closed last

## **Purchase Order Closing**:

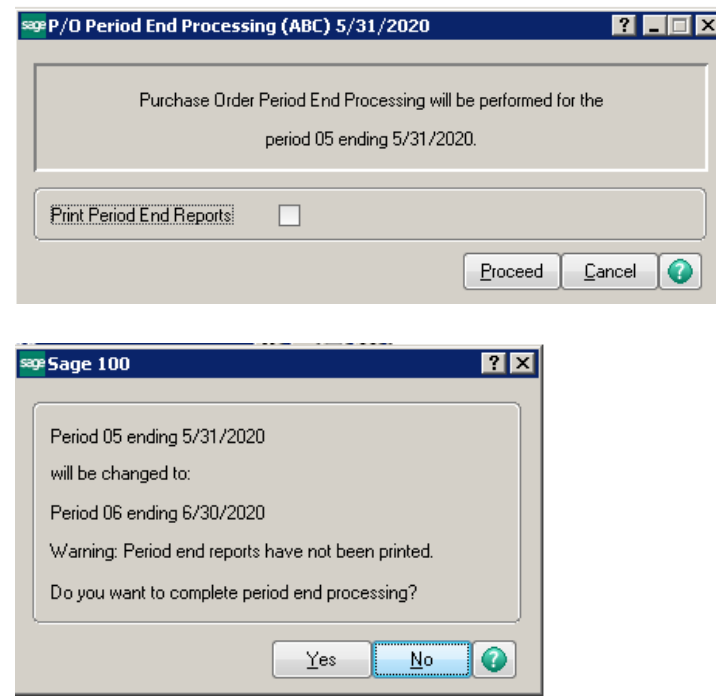

Fields in the Purchase Order Options window are used to determine the current accounting period and number of years to retain purchase history after year-end processing.

The following occurs during period-end or year-end:

- Expired master and repeating orders are automatically purged as of the period-ending date.
- Completed purchase orders are automatically purged based on the number of days to retain completed purchase orders in Purchase Order Options.
- The purchase order recap is automatically purged if selected in Purchase Order Options.
- Receipt history is automatically purged based on the selection made in Purchase Order Options.
- All purchase history and miscellaneous charge year-to-date balances are set to zero as of the year-ending date.

## **Sales Order Closing:**

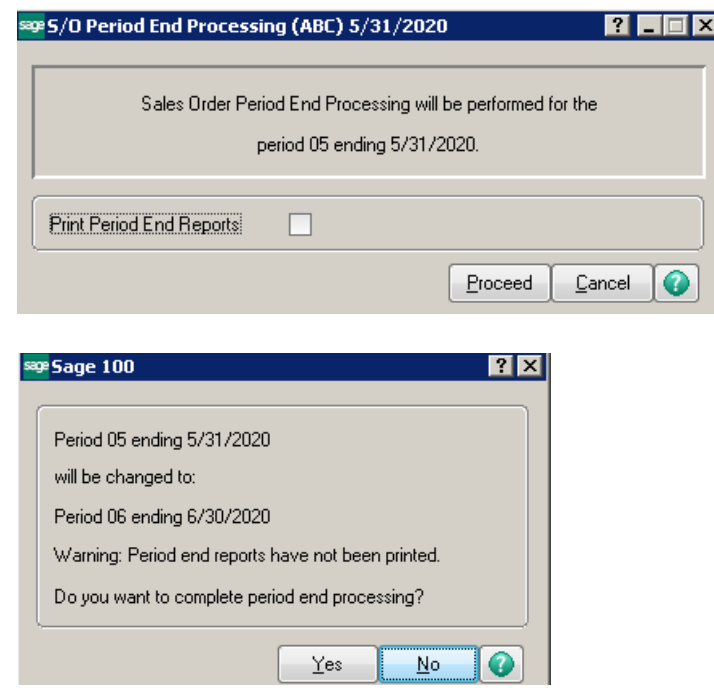

Fields in the Sales Order Options window are used to determine the current accounting period and number of years to retain sales history after year-end processing.

The following occurs during period-end or year-end:

- The Sales Order Recap is purged based on options selected in Sales Order Options during period-end and year-end.
- Expired master and repeating orders are automatically purged as of the period-ending date during period-end and year-end.
- Sales history is purged based on the number of years to retain sales history in Sales Order Options only during year-end processing.

## **Inventory Management:**

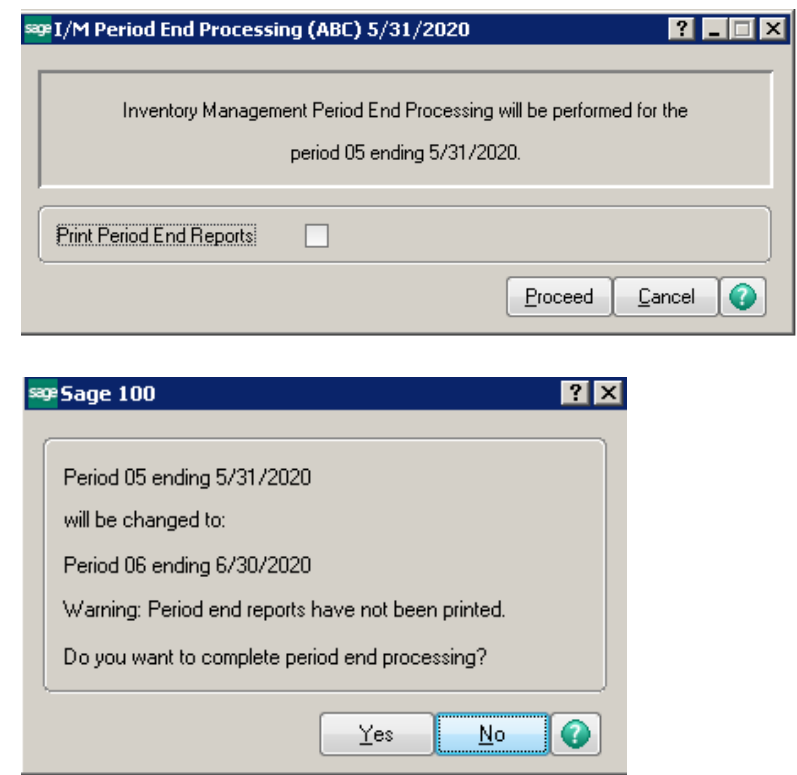

The following occurs during period-end or year-end:

• The year-to-date sales and issue information are cleared for each item based on the years to retain history in Inventory Management Options.

## **Accounts Receivable Closing:**

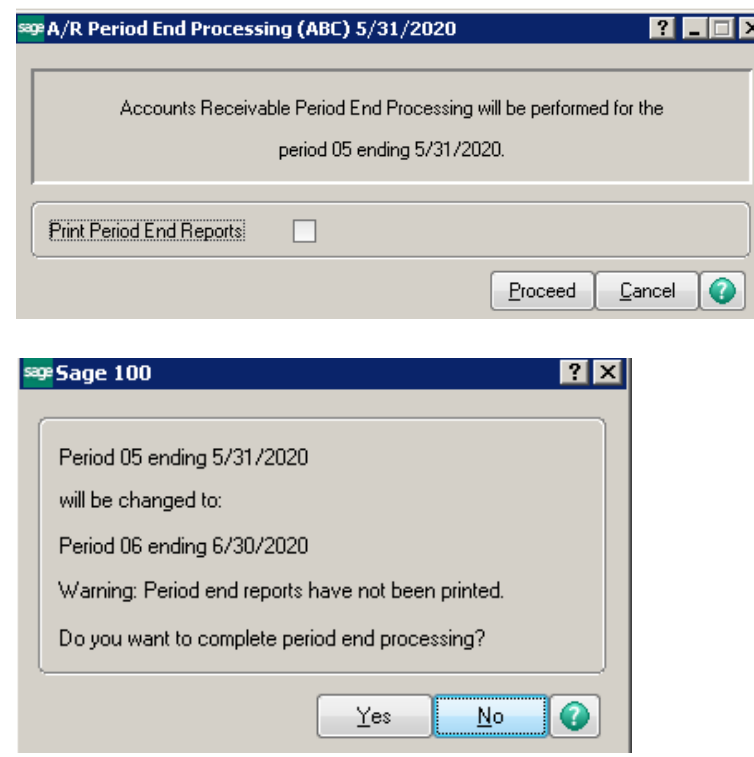

Fields in Accounts Receivable Options are used to determine the current accounting period and number of years to retain customer sales history, salesperson history and cash receipts history after year-end processing.

The following occurs during period-end or year-end:

- Temporary customers with zero balances are automatically purged during period- and year-end processing unless you selected the Retain Temporary Customers Paid Invoices check box in Accounts Receivable Options.
- Monthly cash receipts history, customer sales history and salesperson sales history is purged only during period year-end processing based on the selections made in the Years to Retain Cash Receipts History, Years to Retain Customer History and Years to Retain Salesperson History fields in Accounts Receivable Options. For example, if the number of years to retain cash receipts history, customer sales history, and salesperson history is set to three years, sales and cash receipts history for the year 2010 will be purged when year-end processing is performed for the year 2012.
- Open invoices with zero balances are removed during period- and year-end processing based on the number of days entered in the Days to Retain Paid Invoices field in Accounts Receivable Options.

# **Accounts Payable Closing:**

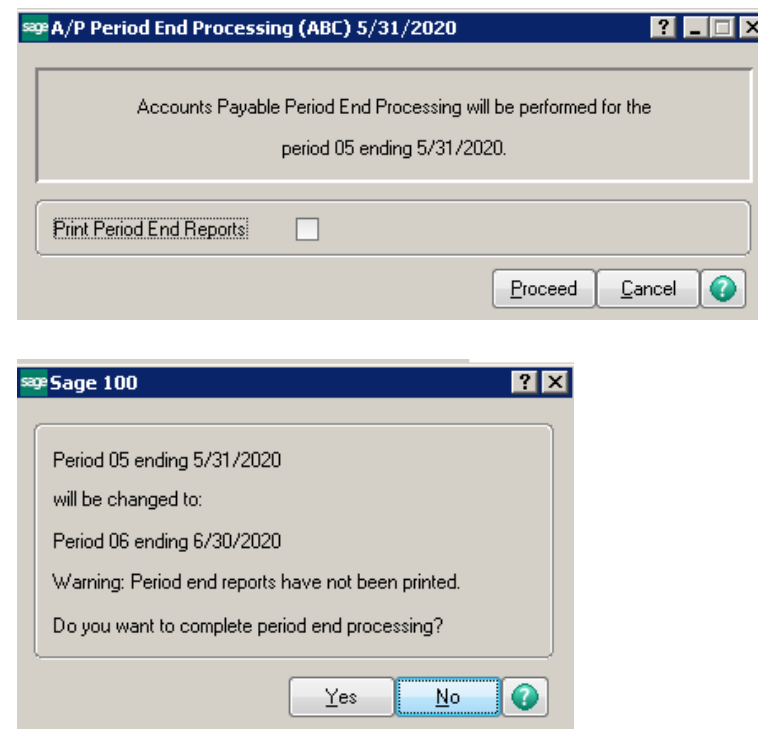

Fields in Accounts Payable Options are used to determine the current accounting period and the number of years to retain vendor purchase history, check history and 1099 payment history after year-end processing.

The following occurs during period-end or year-end:

- Temporary vendors with zero balances are automatically purged unless you selected to retain the temporary vendor in Vendor Maintenance.
- Check history information is cleared as of the period-ending date.
- Vendor electronic payment history is removed based on the number of years set up to retain electronic payment history in Accounts Payable Options.
- Vendor purchase history is removed based on the number of years set up to retain purchase history in Accounts Payable Options.
- Open invoices with zero balances are removed based on the number of days to retain paid invoices in Accounts Payable Options.
- If retaining invoice history, all current year invoice information is updated to the Last Year fields, and any invoice history with no current-year activity is removed based on options selected in Accounts Payable Options.

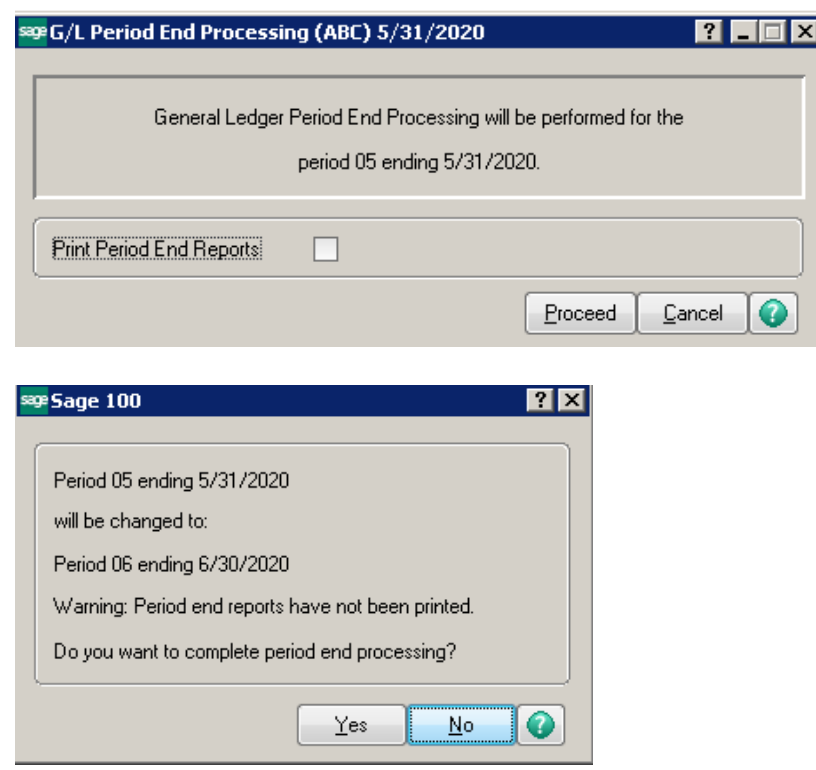

Fields in the General Ledger Options window are used to determine the current accounting period and number of years to retain transaction history after year-end processing.

The following occurs during period-end or year-end:

- Accounts with a Deleted status can be removed during year-end processing based on activity and the selection to retain history in General Ledger Options.
- Any accounts with no activity are automatically removed.
- If the Copy Actual to Default Budget at Year End check box is selected in the General Ledger Options window, the actual amounts for the closed fiscal year are copied to the default budget for the current fiscal year.
- Options for resetting journal numbers are performed.
- If the Clear Balances check box in Main Account Maintenance is selected for a main account value, balances are cleared for nonfinancial accounts at year end.
- If retaining transaction history, all current year transaction information is updated and any transaction history with no current year activity is removed based on options selected in General Ledger Options.

If you have not already posted allocations before performing period-end processing, you are prompted to post them. If you have not already printed period-end reports, you can do so during period-end processing. You can also select and print period-end reports without accessing Period End Processing using Period End Report Selection.

## **Bonus Round:**

How to reopen General Ledger Year.

Click on Setup\General Ledger Options.<br> $E_{\text{max}}$  sage 100

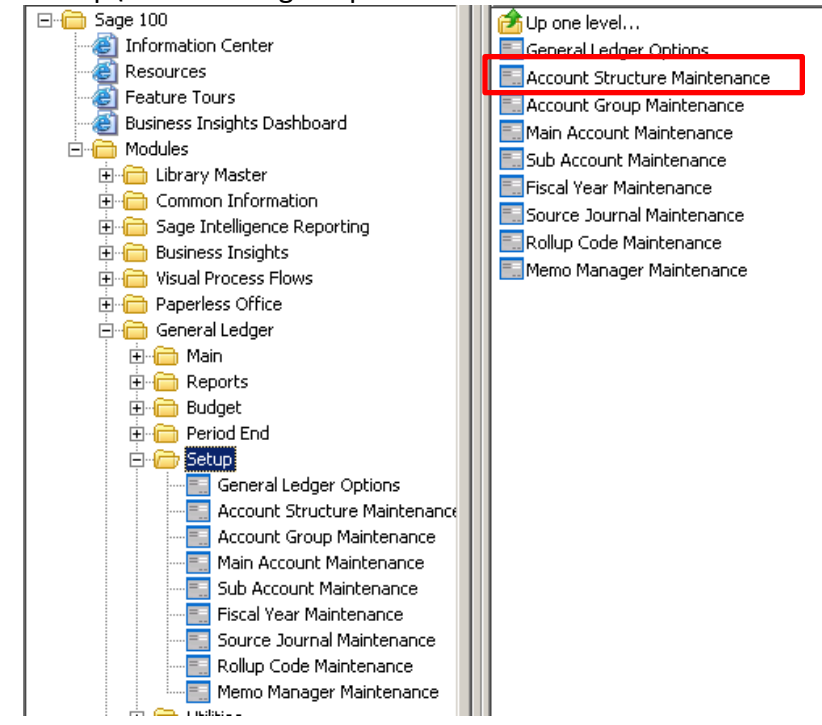

Click the down arrow on the Current Fiscal Year field and change it to the prior year. Click the down arrow at the Current Period field and change to desired Period. Click Accept.

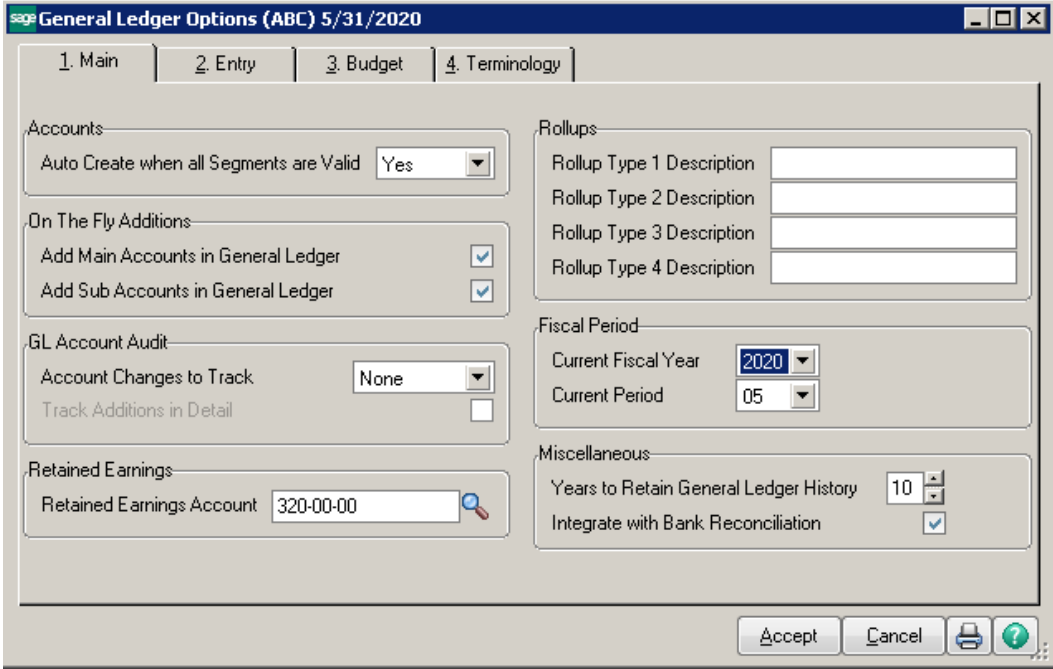